### Imagine a Canada

### **https://nctr.ca/**

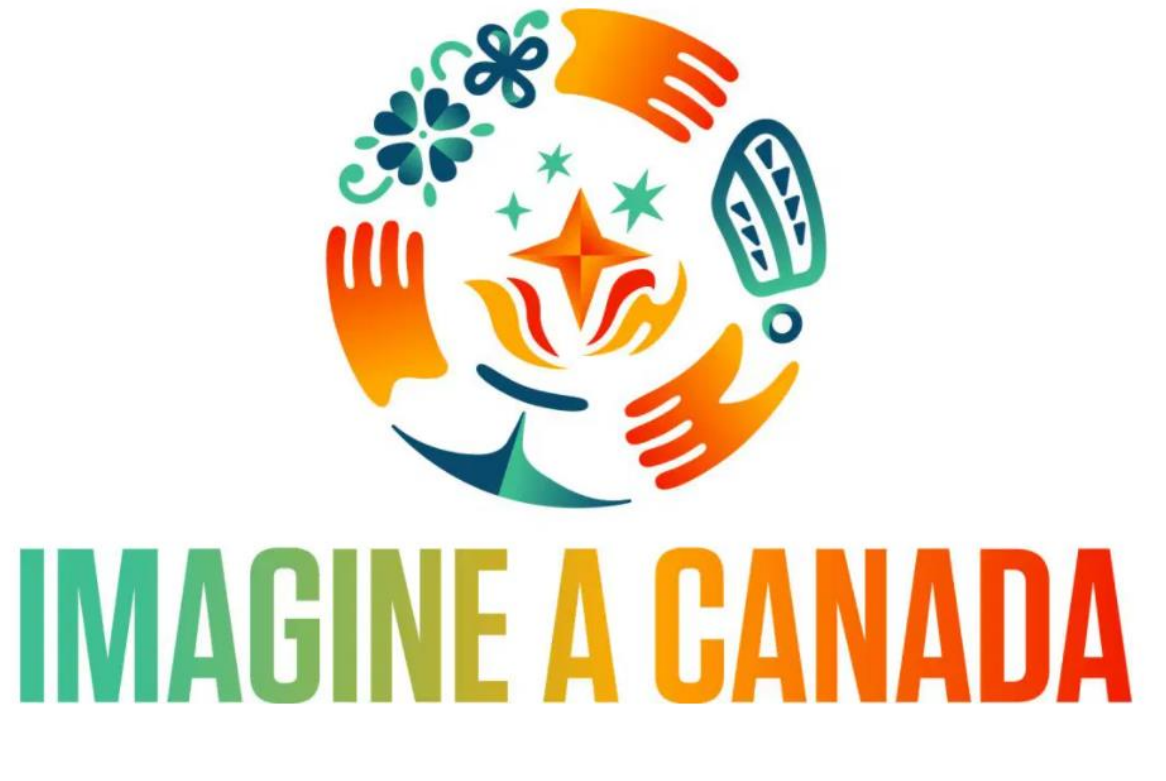

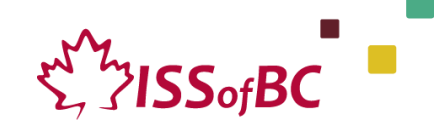

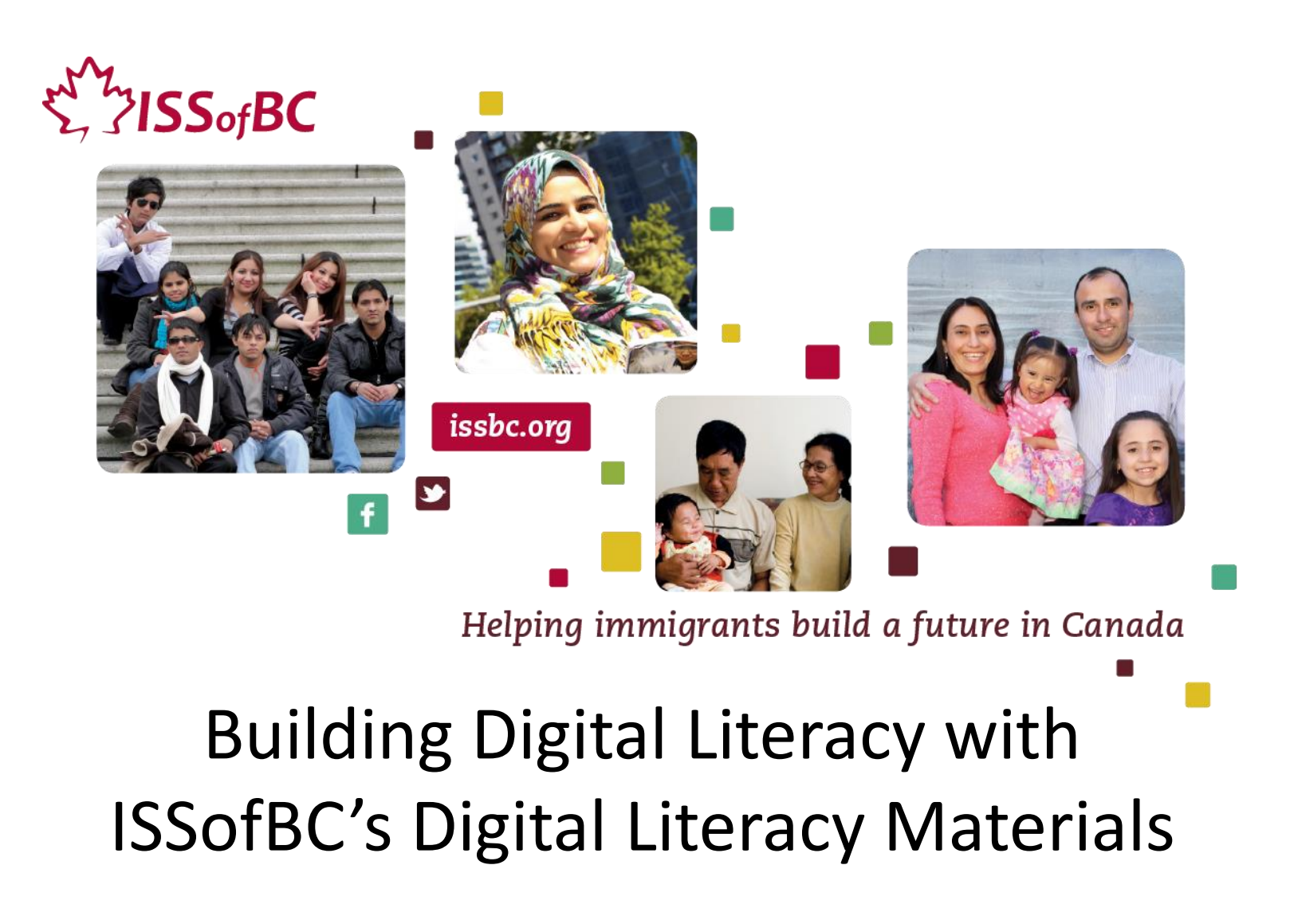

#### Security and privacy Intensity of use Internet use E-commerce **Online activities**

#### Online activities in Canada, 2018 and 2020

Communication

#### Accessing information

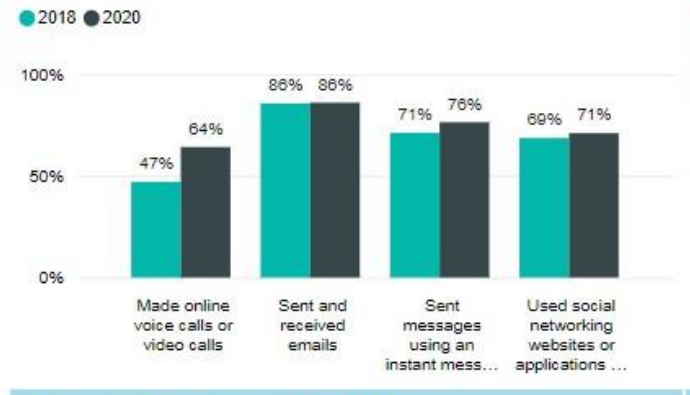

#### ●2018 ●2020 100% 78% 71% 69% 50% 26% 24% 25%  $149$ 0% Accessed the Researched for Taken formal Taken informal news information on training or training or health \* learning learning through an o...

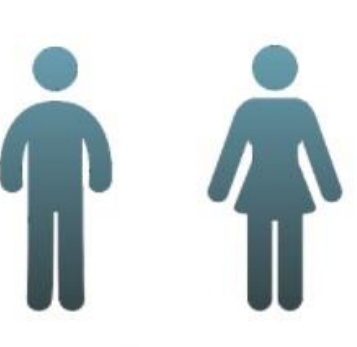

Select an activity for gender %

#### Listening & watching content online

●2018 ●2020

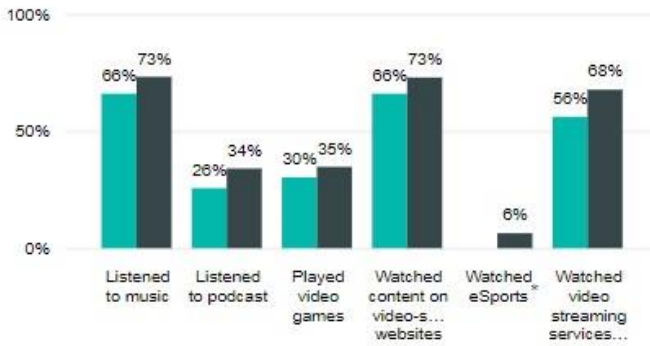

#### Accessing online service

● 2018 ● 2020

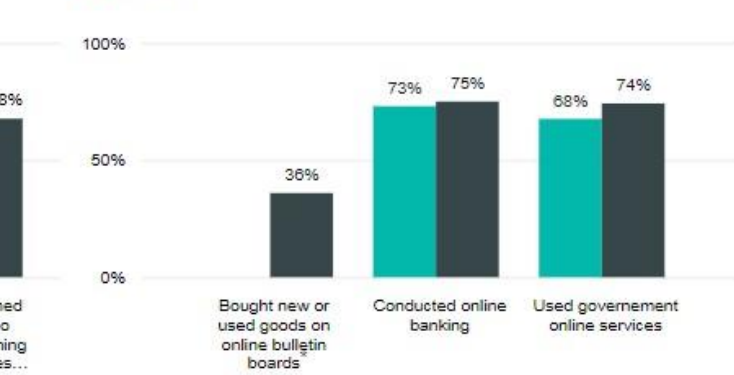

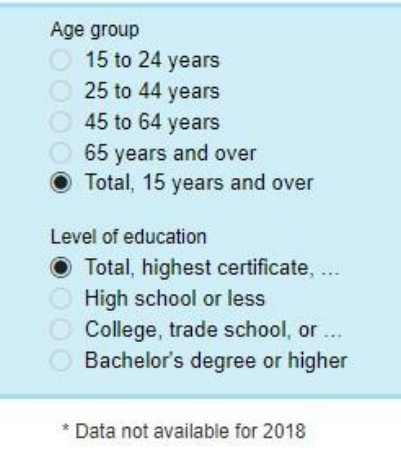

https://www150.statcan.gc.ca/n1/pub/71-607-x/71-607-x2021027-eng.htm

 $\sum_{i=1}^{N} N$ ISS<sub>of</sub>BC

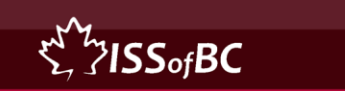

## **characteristics of clients with low digital skills**

Reluctance to admit low skills

Lack of awareness of the steps in digital tasks

Overestimate, underestimate skills

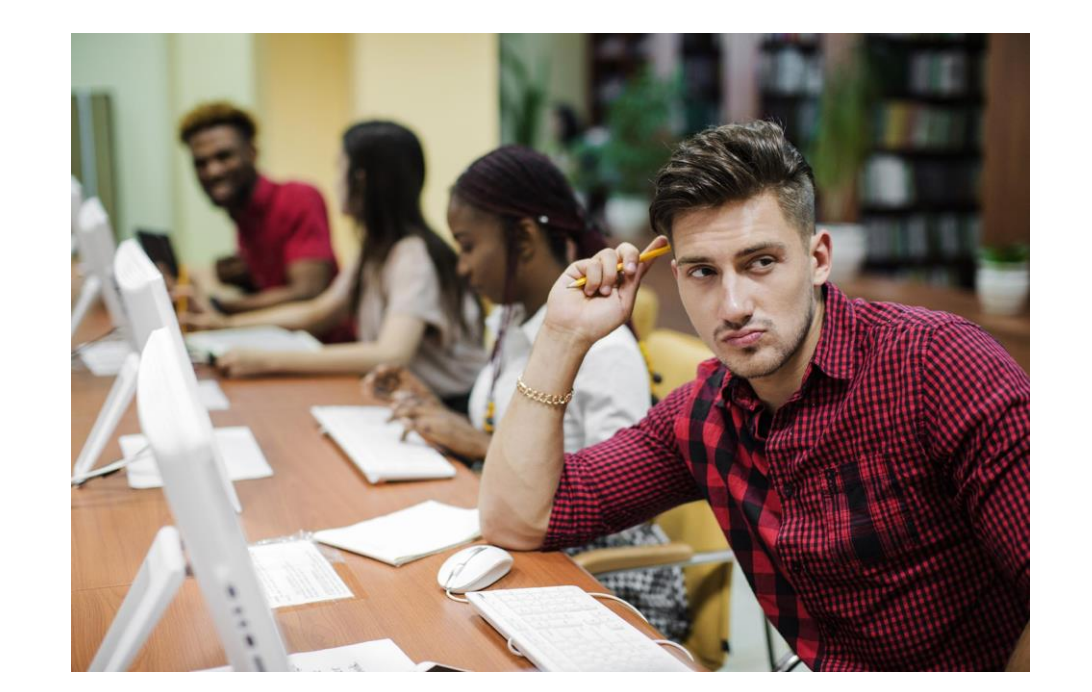

Dependent, need a helper

Can do some tasks, perhaps only on a phone

Frustration, anxiety, stress

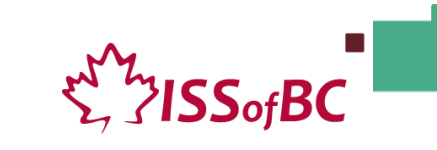

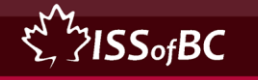

### **barriers to learning**

Lack of equipment or access to equipment

Low confidence, Internalized failure

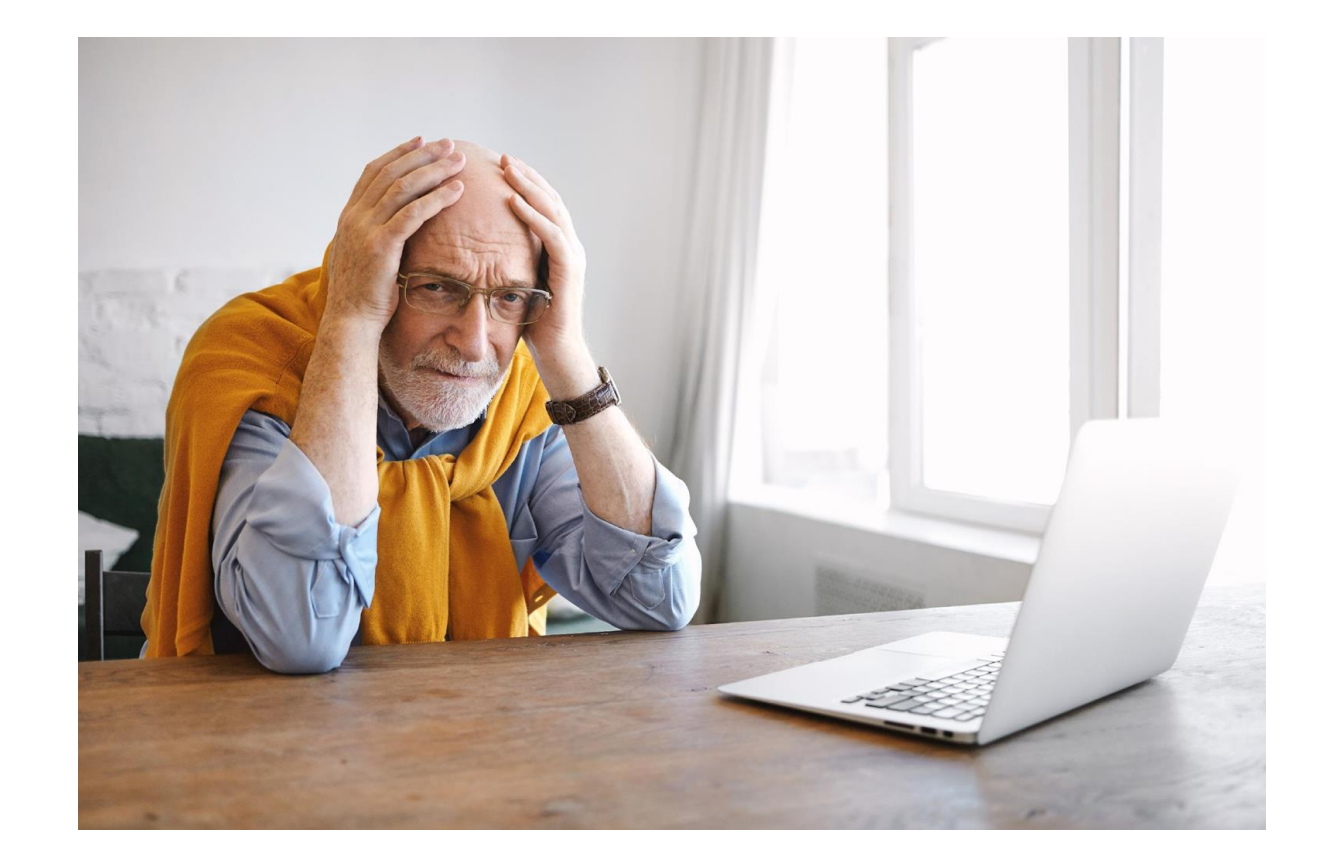

Fear of technology

Reading/ Literacy challenges

۔<br>SISS<sub>of</sub>BC/

Childrearing or work responsibilities

#### 2. Create a Free Email Account: Create an Account / Sign up

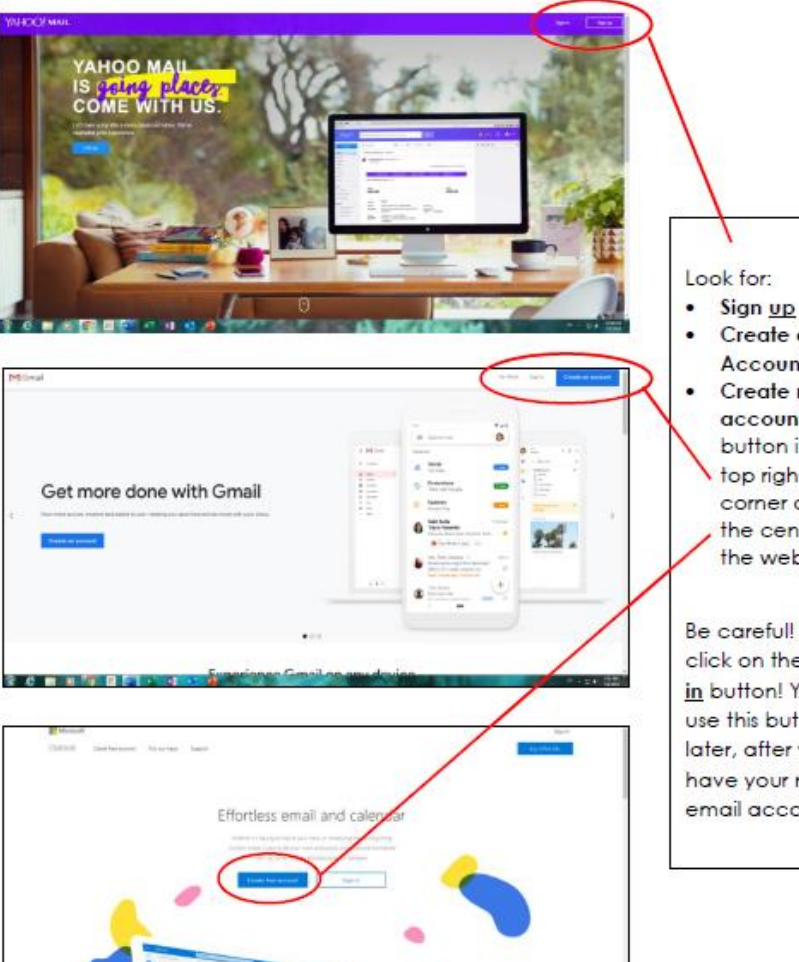

**MATERIALS** 

 $-1117777$ 

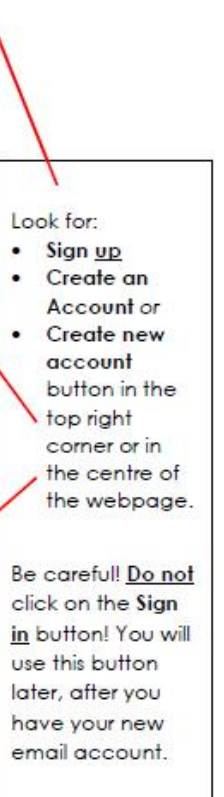

E 71SSofBC

#### Join Zoom Meeting from a link in Email (Gmail)

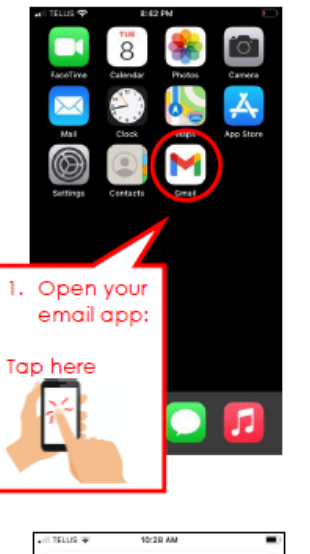

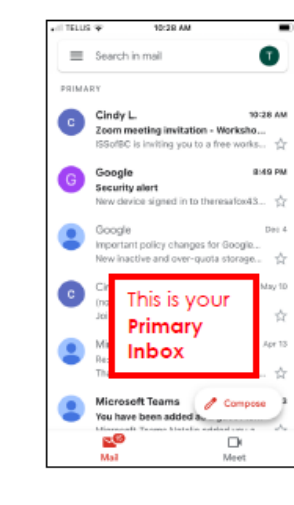

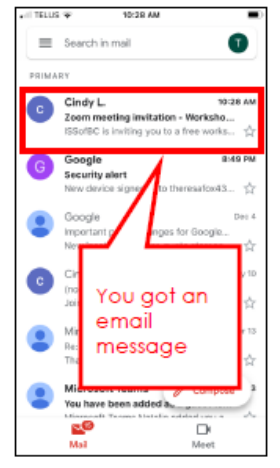

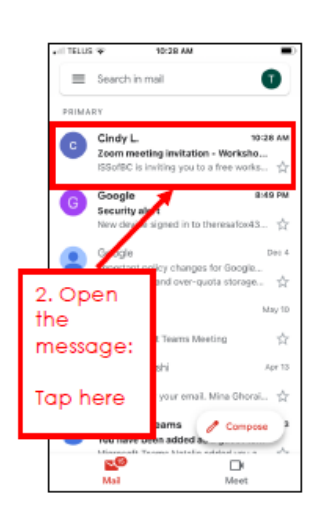

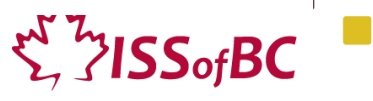

# Digital Literacy Training vs Conveying Digital Information

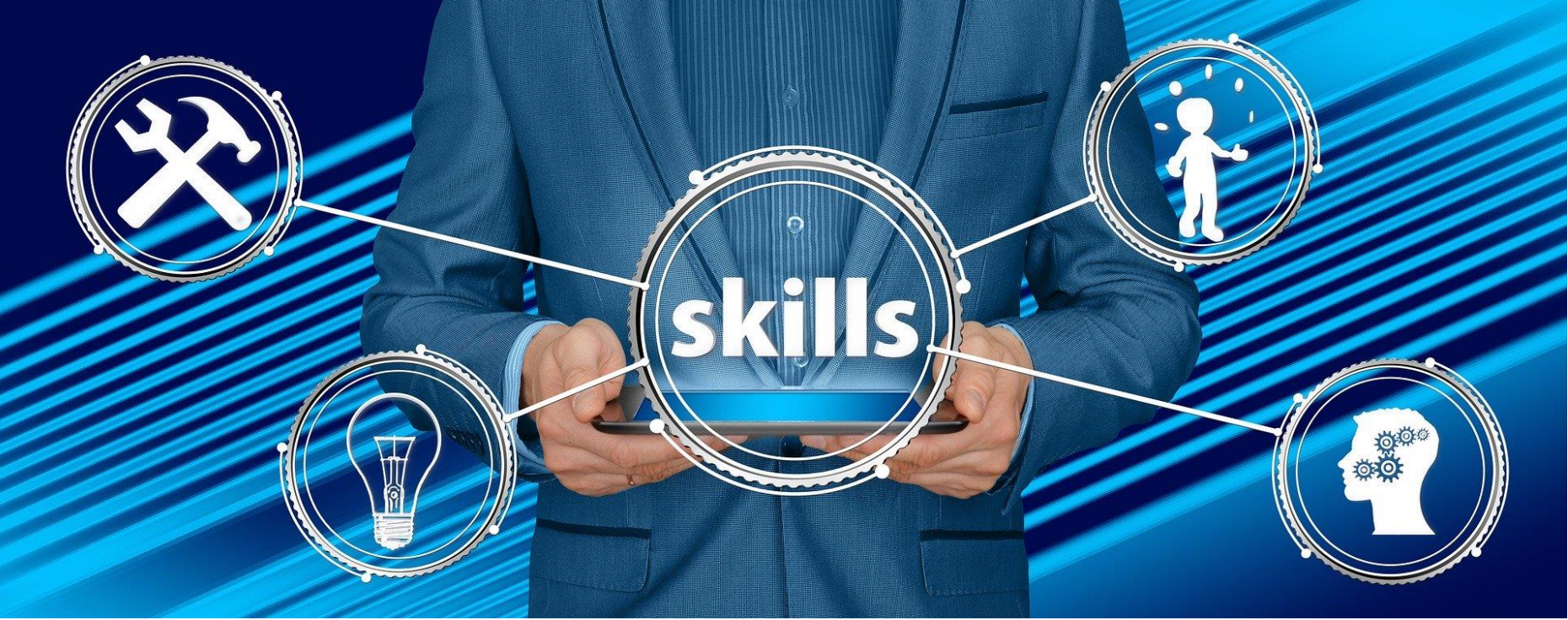

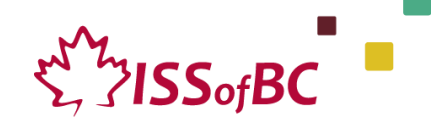

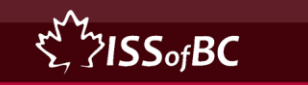

### **Digital Literacy =**

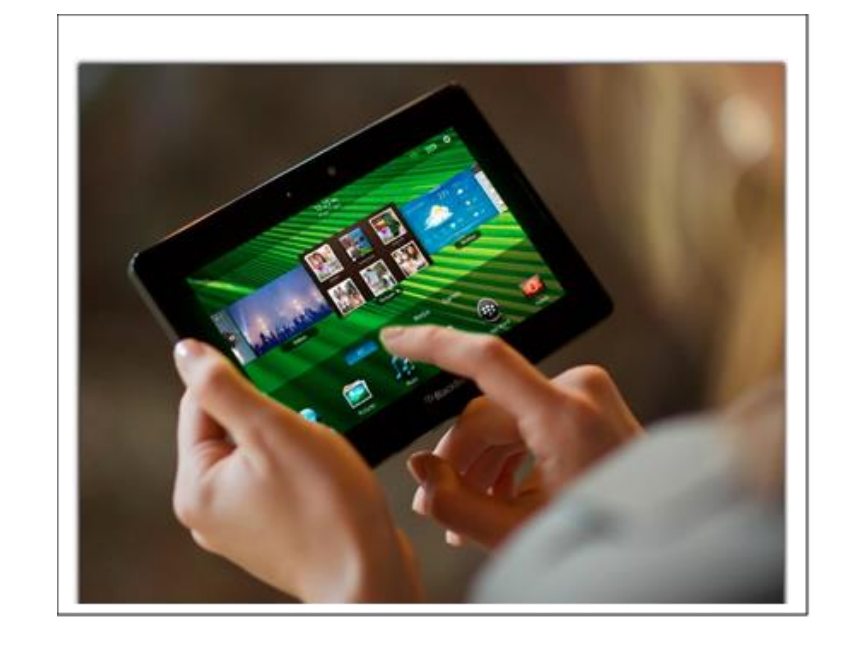

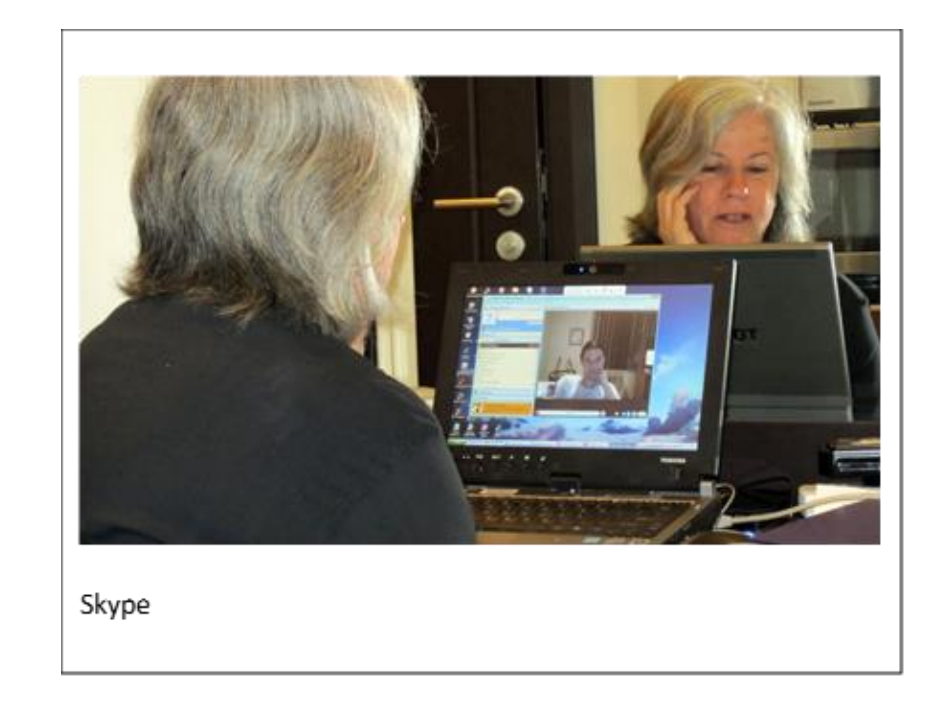

**knowledge and independent abilities that are transferable from task to taskSS**ofBC

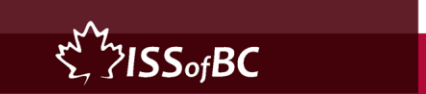

## **Why it takes time to build digital literacy**

- **How many steps are there to write a simple email and send it with an attachment ?**
- 17 steps

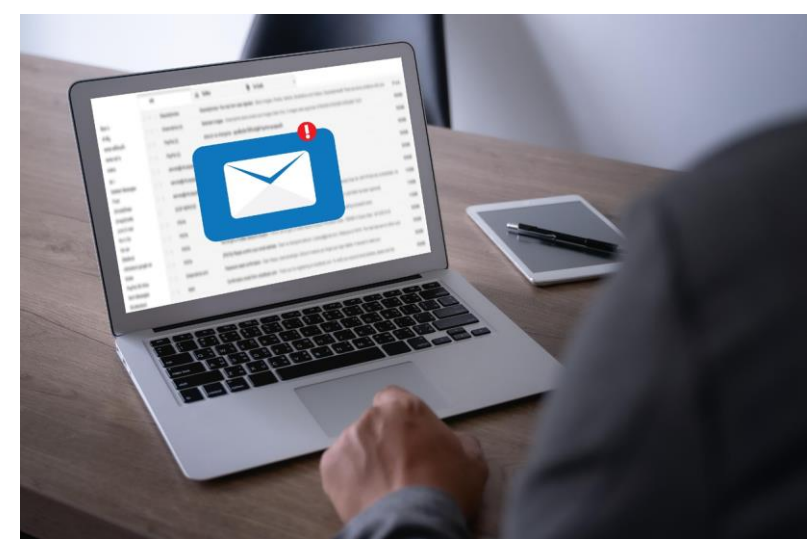

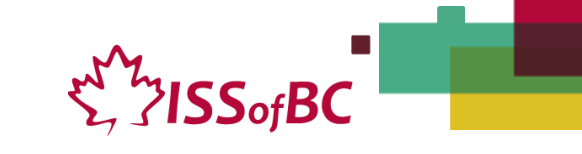

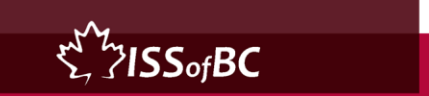

## **Why it takes time to build digital literacy**

- You want to send an attachment in an email.
- In order to do that, what do you need to know how to do already ?
- What skills do you need to already have ?

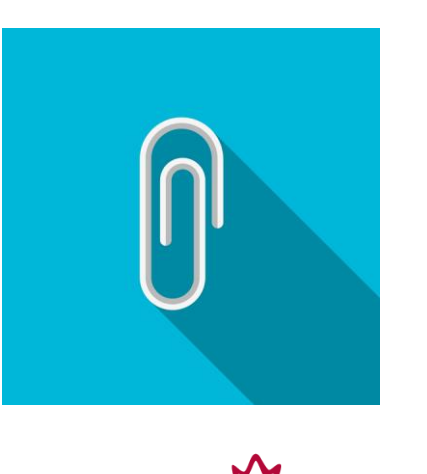

### $\sum_{i=1}^{N} \sum_{i=1}^{N} \mathbf{S} \mathbf{S}^{0}$

## **The prerequisite skills you need to know:**

- how to read / recognize basic words and icons.
- how to move the cursor with your mouse or trackpad.
- what a browser icon is.
- and how to click or double click on it to open it depending where it is on your desktop.
- how to find the email icon and click on it to open it.
- how to find the Compose icon.
- how to type the email address(es), the subject, the email message.
- recognize the paperclip "attach files" icon
- and then know where the file is located that you want to attach
- how to find that file on your desktop
- to double click on it to attach it.
- to find and click on Send.
- how to check you sent it and
- how to close the email app.

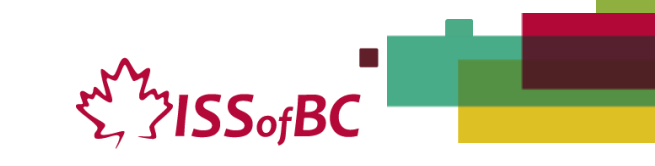

### ▪**Overview of ISSofBC Digital Literacy Projects**

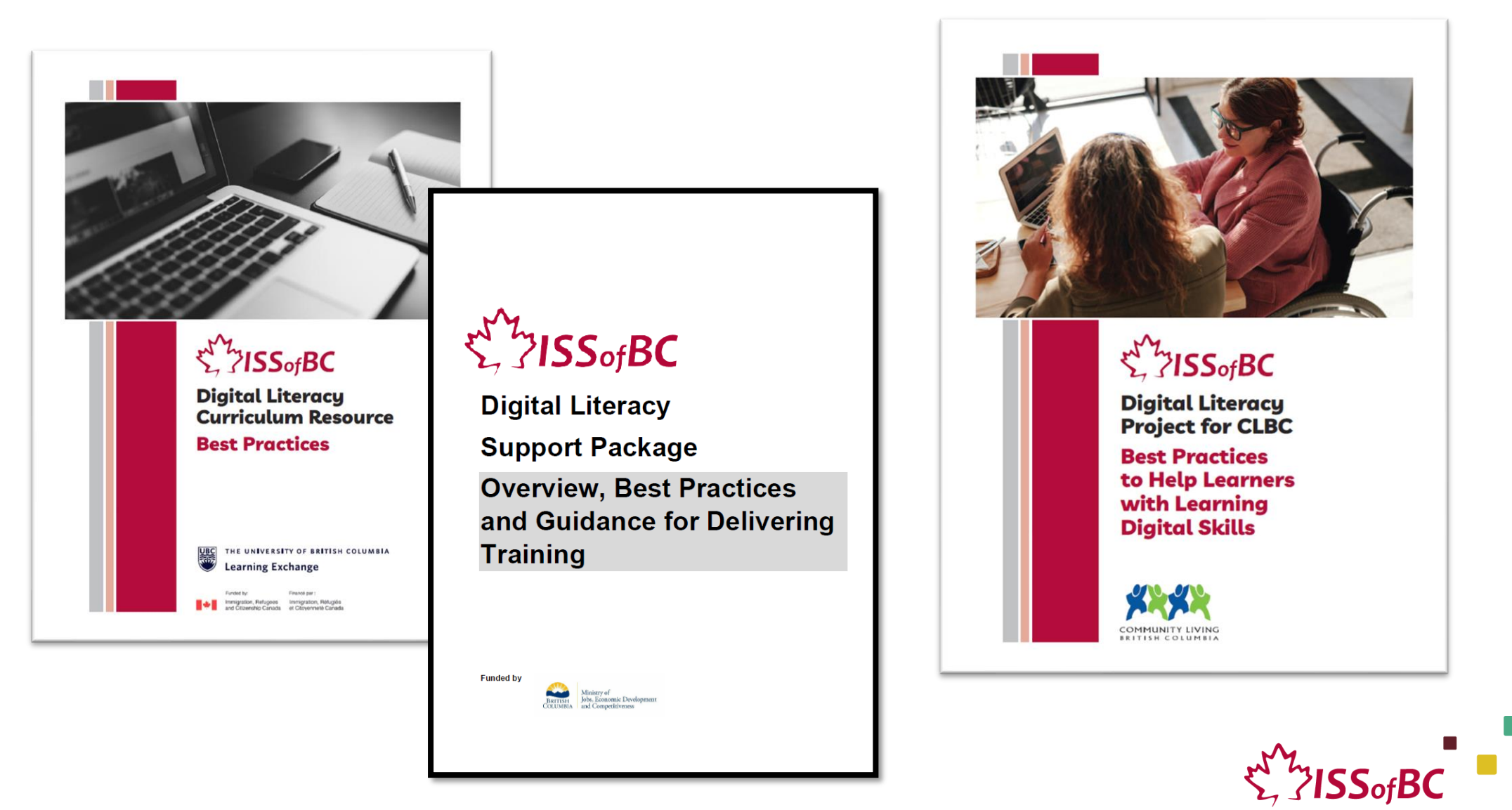

# Overview of Contents

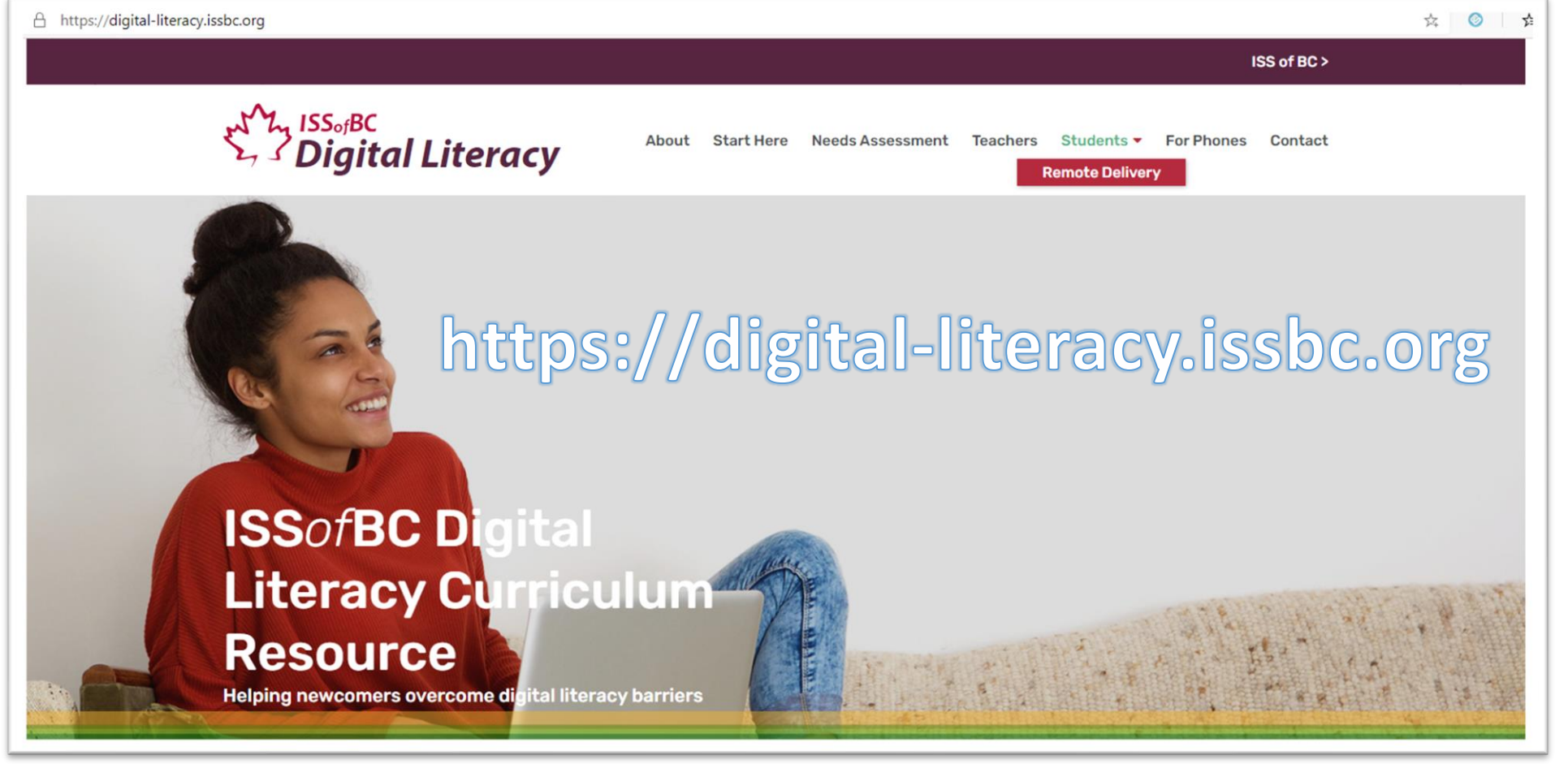

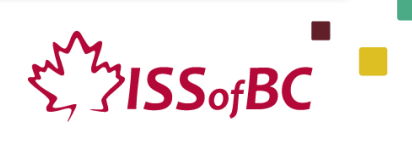

# Diagnostic/Needs Assessment Tool

### DNA tool consists of:

- Online diagnostic activities
- Rubrics for assessor
- Self assessment for learner

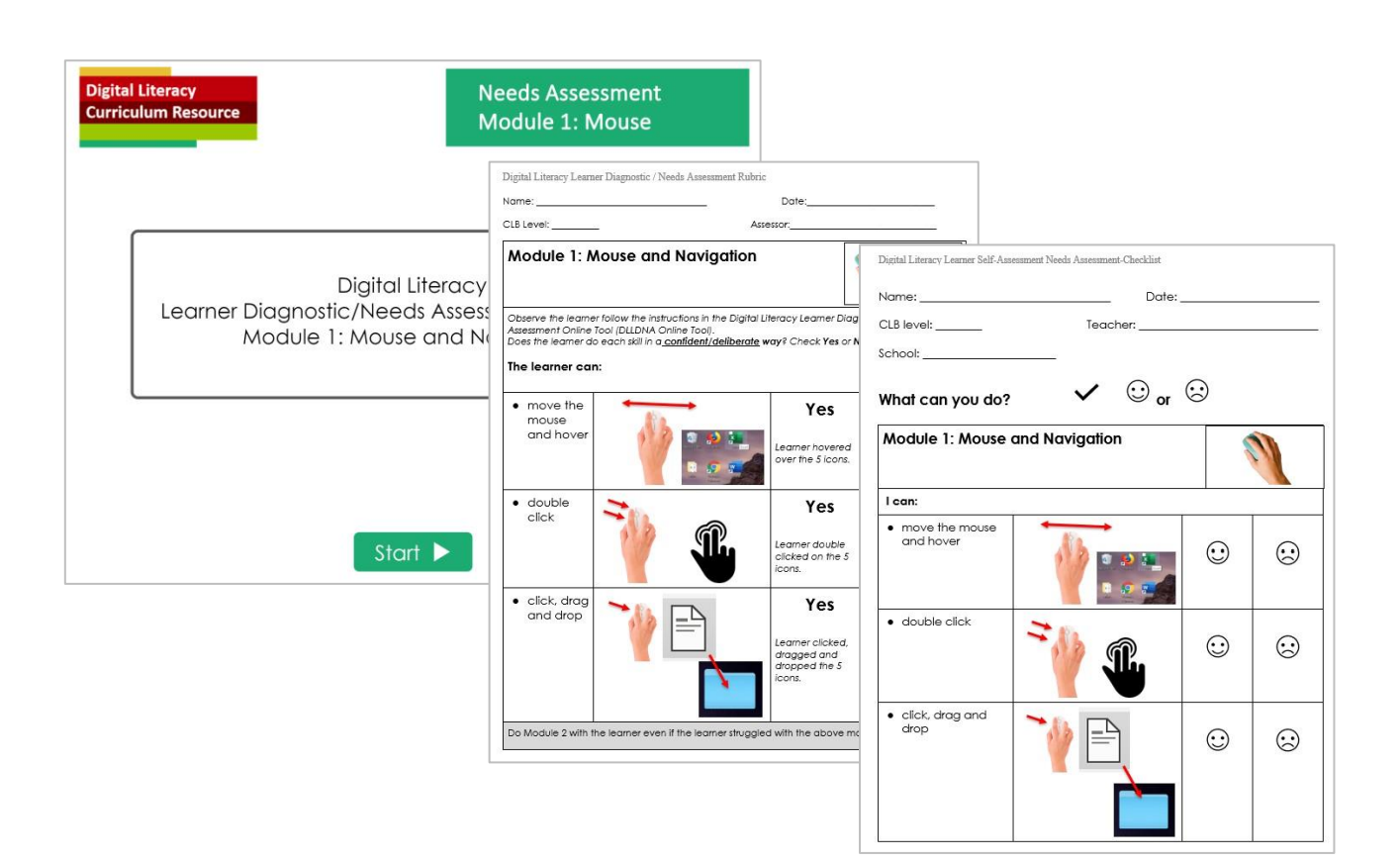

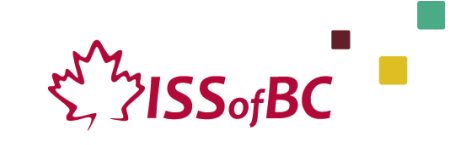

# Digital Skills

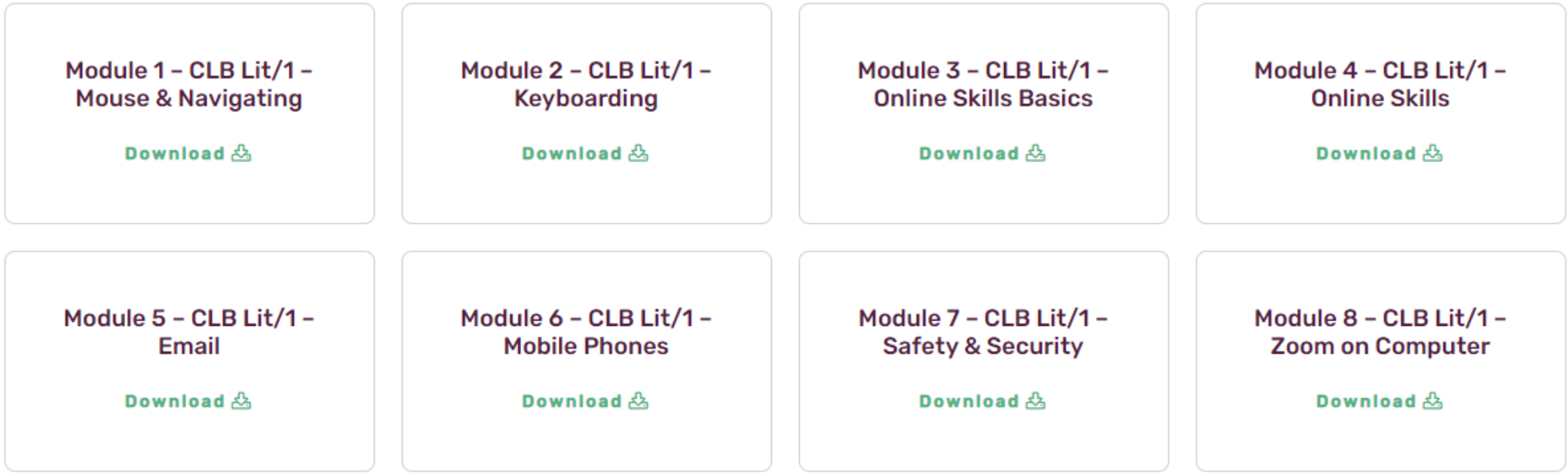

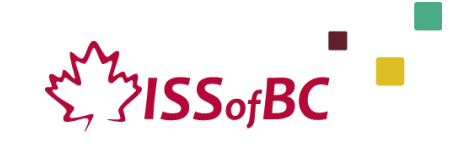

### Lessons

#### Module 3: Online Skills Basics . TEACHER NOTES

#### **Learning Objectives**

- 1. Identifu different browsers: Chrome, Firefox, Safari, Microsoft Edge, Internet Explorer
- 2. Know common browser commands
- 3. Understand a web address format
- 4. Use the address bar
- 5 Search for information online

#### **Pre-requisite Skills**

- · Mouse Skills: hold the mouse, left click, double click, scroll, different shapes of the cursor
- · Navigating: opening/closing a program, cursor placement, highlighting
- Keyboarding: basic typing, Enter key

#### **Preparation**

- Set up a room with computers or laptops for each student
- . Place one or more internet browser icons on the desktop and pin one or two icons to the taskbar on each computer
- . Read through the lesson outline and notes for the teachers
- Print the handouts for students
- Turn on the projector or the interactive whiteboard
- Bring a newspaper with you to help students get the concept of a website

#### Notes about the lesson:

- . In the lesson, the -- > sumbol is used to give the answer when it's a part of the script. Otherwise, the word 'Answer' is used.
- · Vocabulary: Don't spend time teaching vocabulary. Demonstrate where things are on the computer and how theu work.

#### **Materials**

• Computers/laptops/tablets with access to the internet

 $\frac{17}{100}$ 

DI

 $A_F$ 

 $\Omega$ 

Le

 $_{tim}^{Ap}$ 

Approximate time:

 $15-25$  min

- · Handouts of the lesson activities
- Projector or interactive whiteboard for demonstrating the skills to students. If those are not available, use the teacher's computer and enlarge the visuals for teaching
- · Language Companion or a student portfolio to teach the concept of tabs

#### **Visuals**

- Module 3-Lit/CLB 1-Introduction-Visual
- · Module 3-Lit/CLB 1-Review-Visual
- · Module 3-Lit/CLB 1-Digital Skill 1-Learn-Visual Identify Different Browsers
- · Module 3-Lit/CLB 1-Digital Skill 5-Learn-Visual Search for Information Online

#### **Handouts**

- · Module 3-Lit/CLB 1-Digital Skill 2-Learn-Handout Know Common Browser Commands
- · Module 3-Lit/CLB 1-Diaital Skill 2-Practice-Handout Know Common Browser Commands
- · Module 3-Lit/CLB 1-Digital Skill 3-Practice-Handout Understand a Web Address Format
- · Module 3-Lit/CLB 1-Digital Skill 3-Practice-Answer Keu Understand a Web Address Format
- · Module 3-Lit/CLB 1-Digital Skill 4-Practice-Handout Use the Address Bar
- Module 3-Lit/CLB 1-Digital Skill 5-Learn-Handout Search for Information Online
- · Module 3-Lit/CLB 1-Digital Skill 5-Practice-Handout Search for Information Online
- · Module 3-Lit/CLB 1-Digital Skill 5-Your Turn-Handout Search for Information Online

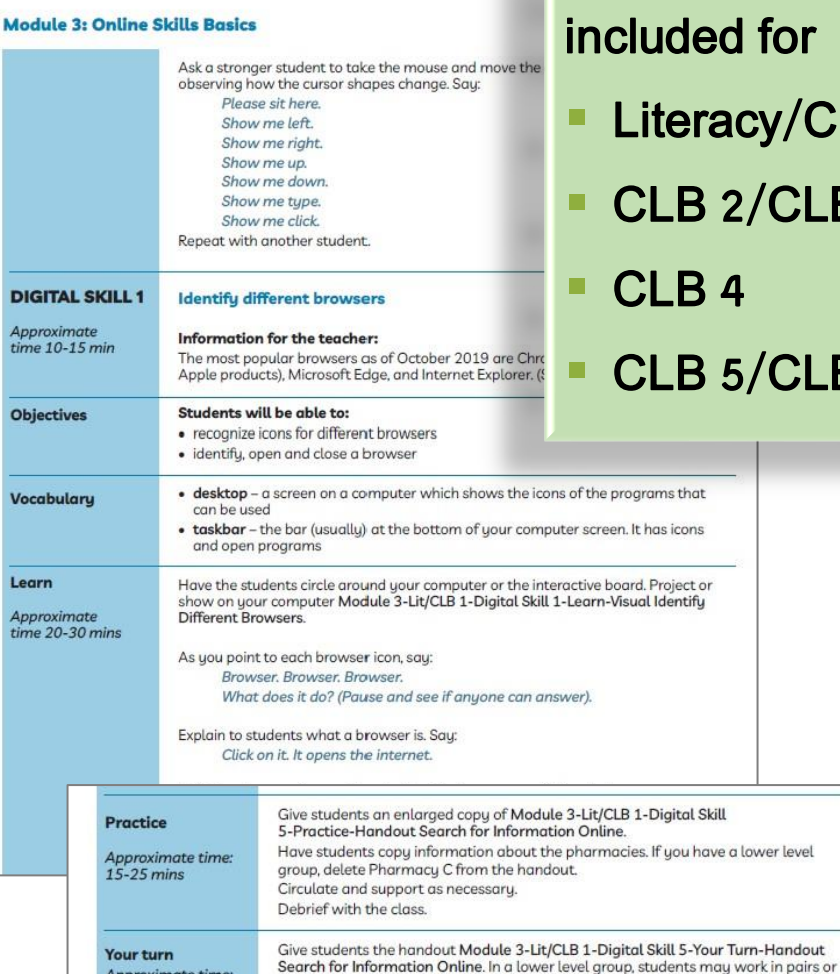

with a volunteer to follow the instructions on the handout.

Circulate and support as necessary.

ISSofBC DIGITAL LITERACY CURRICULUM RESOURCE . MODULE 3: ONLINE SKILLS BASICS . LIT/CLB 1 . LESSON

### Instructional language included for

 $\mathbf{u}$ 

 $SS_{of}BC$ 

- $^\prime$ CLB 1
- $E$ LB 3
- $E$ B 6

# Visuals and Handouts

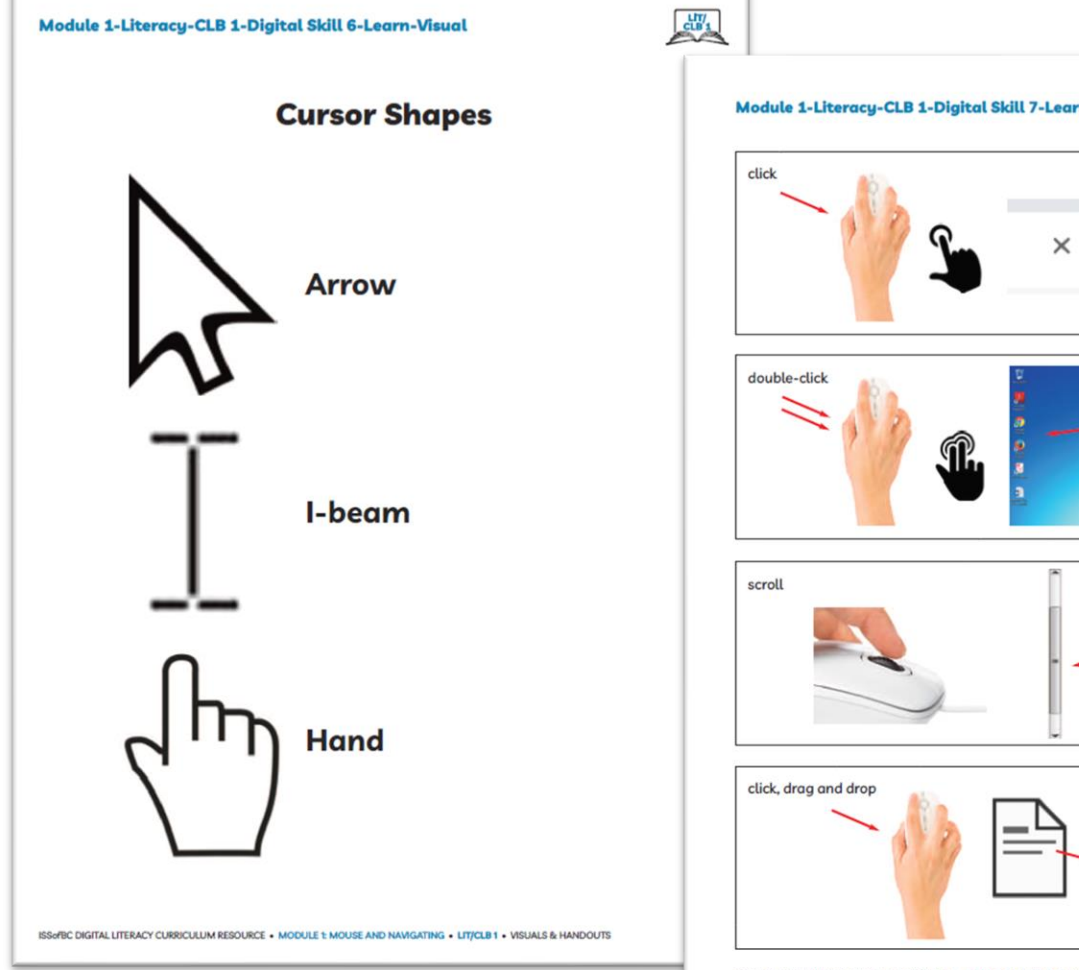

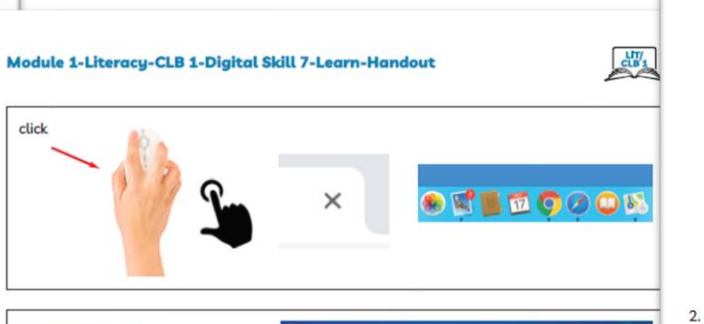

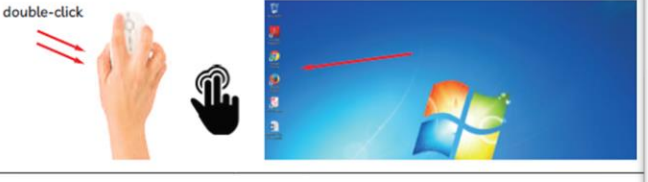

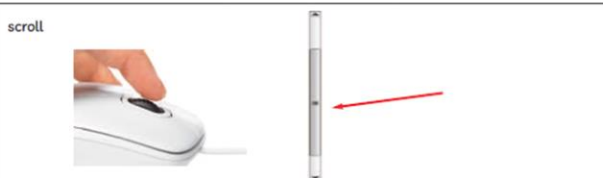

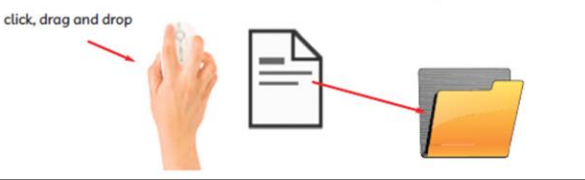

ISSeRIC DIGITAL LITERACY CURRICULUM RESOURCE . MODULE 1: MOUSE AND NAVIGATING . LIT/CLB 1 . VISUALS & HANDOUTS

Module 1 Literacy-CLB 1 Digital Skill 7 Practice-Handout

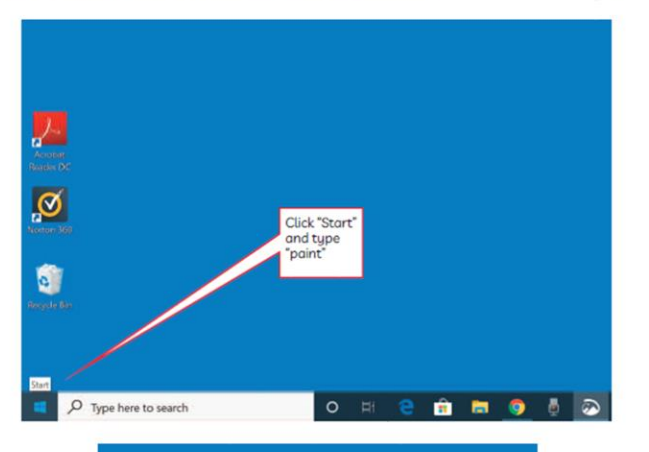

 $\frac{dH}{dB}$ 

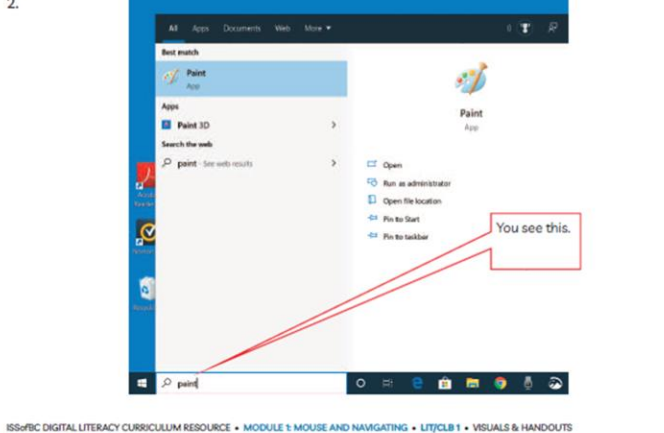

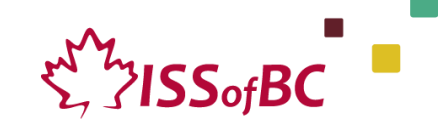

## Extra Practice Activities

### Extra Practice Activities:

- **Provide extra practice learners can do** on own time
- **E** Allow learners to repeat key components of class lessons
- **E** Allow learners to become more confident
- Should only be assigned after classroom instruction and in-class practice

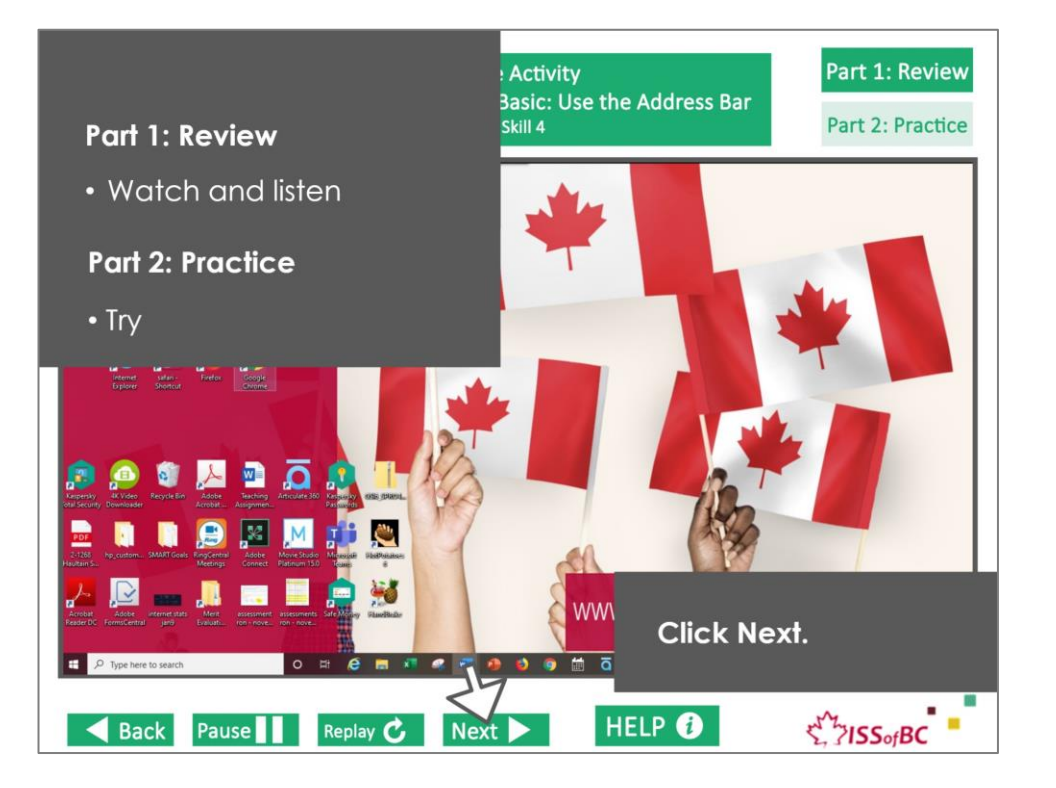

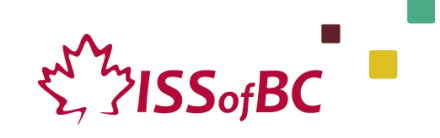

### $CLB2 - 3$

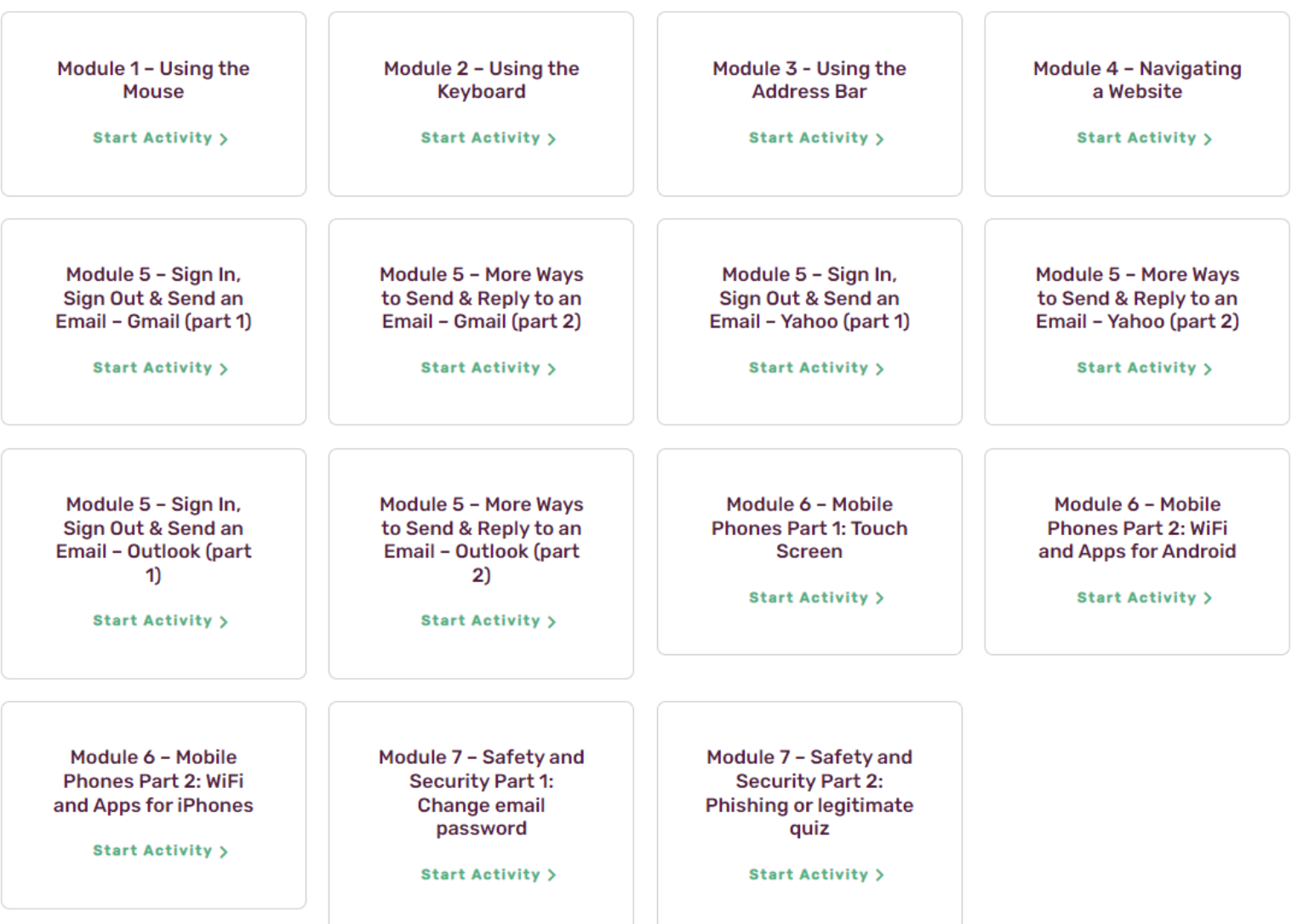

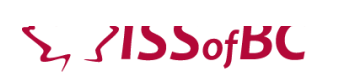

 $\mathbb{R}^2$ 

## PBLA Task

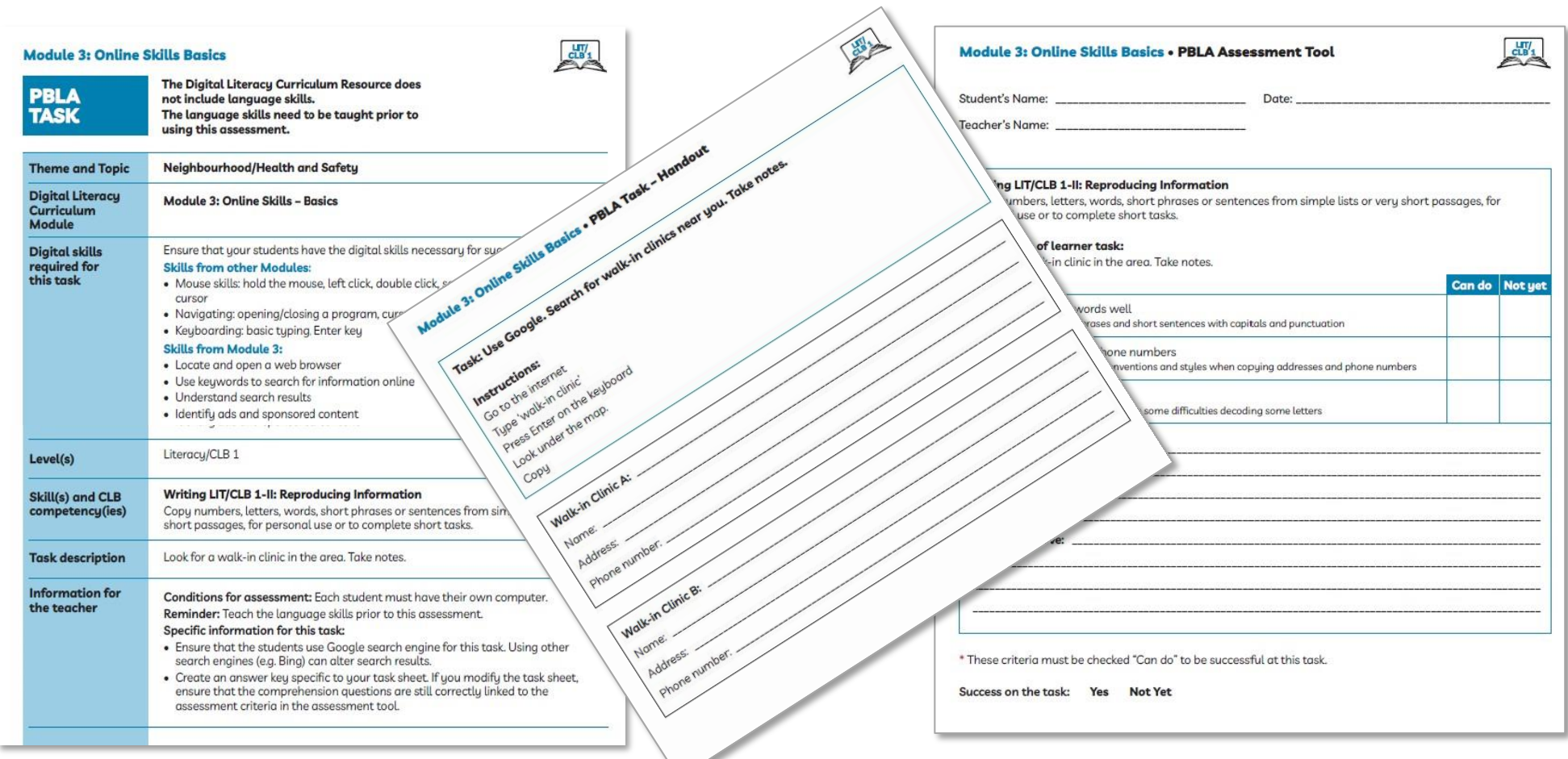

![](_page_19_Picture_2.jpeg)

# Employment Review

![](_page_20_Picture_1.jpeg)

13 Video lessons

![](_page_20_Picture_3.jpeg)

![](_page_20_Picture_4.jpeg)

Created specifically for this CLBC-ISSofBC Digital Literacy Training Project Not yet on the Digital Literacy Curriculum Resource Website

![](_page_20_Picture_6.jpeg)

# Components of the Module

- mouse/trackpad skills and file management
- email basics Gmail
- email basics Outlook
- Zoom functions
- Zoom etiquette
- online search skills,
- Video search skills
- filling out an online job application form
- Online Safety
- Job scams

PPT slides that contain everything:

- Lesson notes
- Instructional language
- Links to the video lesson(s)
- Practice activities

![](_page_21_Picture_16.jpeg)

# Learning Digital Skills Remotely

![](_page_22_Picture_1.jpeg)

![](_page_22_Picture_2.jpeg)

# Learning Digital Skills Remotely

![](_page_23_Picture_1.jpeg)

![](_page_23_Picture_2.jpeg)

### Remote access to Digital Literacy Training for Newcomers RADLTN

![](_page_24_Picture_1.jpeg)

![](_page_24_Picture_2.jpeg)

![](_page_25_Picture_0.jpeg)

### **Strategies for Ensuring Successful Digital Skill Learning**

![](_page_25_Picture_2.jpeg)

- Create a safe space for learning
- Slow the pace of learning
- Be patient with learners and encourage learners to be patient with themselves.
- **Use plain language**
- **Don't be tempted to show or tell everything you know!**
- Deliver tutoring in manageable "chunks."
- Keep learners focused on the lesson
- Cater to different ways of learning
- Build motivation in learners

![](_page_25_Picture_12.jpeg)

# Access and Support

### <https://digital-literacy.issbc.org/>

communications@issbc.org

## Thank You!

![](_page_26_Picture_4.jpeg)